# Przewodnik administratora Site License

Przedstawione poniżej instrukcje są przeznaczone dla administratorów w instytucjach, w których zainstalowano site license dla IBM® SPSS® Statistics 19. Ta licencja umożliwia zainstalowanie produktu SPSS Statistics na tylu komputerach, na ile wykupiono licencję.

# Przygotowanie

Potrzebny jest kod licencyjny, dołączony do systemu na odrębnym arkuszu papieru. Umożliwia to użytkownikom końcowym uzyskanie licencji na produkt IBM® SPSS® Statistics. Jeśli nie można znaleźć kodu autoryzacji, należy skontaktować się z przedstawicielem handlowym.

# Tworzenie kopii zapasowych oprogramowania (ghosting)

Na wypadek wykonywana kopii zapasowej oprogramowania poniżej przedstawiono przebieg czynności, które pozwalają na zachowanie zgodności z warunkami licencji.

**Przenieś licencję sieciową.** 

*lub*

 Użyj licencji lokalnej, ale nie uaktywniaj licencji dla oprogramowania w jego obrazie kopii zapasowej. Uaktywnij licencje dla oprogramowania na wszystkich komputerach użytkowników końcowych.

Jeśli ma być wykonana kopia zapasowa oprogramowania i nie zostanie użyty żaden z powyższych dwóch sposobów, będzie bardzo trudno zachować zgodność z warunkami licencji. W razie jakichkolwiek pytań prosimy o kontakt z formą SPSS Inc. w celu uzyskania pomocy w zakresie zachowania zgodności z warunkami licencji.

## Citrix i usługi terminalowe

Aby używać produktu IBM® SPSS® Statistics w środowisku Citrix i usług terminalowych, wymagana jest licencja sieciowa. Prosimy o kontakt z firmą SPSS Inc. w celu uzyskania informacji na temat przeniesienia licencji.

# Instalacja produktu na komputerach lokalnych

Przy przeprowadzaniu instalacji lokalnej pełnego produktu na komputerze użytkownika końcowego dostępne są dwie opcje. Można ręcznie przeprowadzić instalację na każdym komputerze lub użyć aplikacji podobnej do programu zarządzania systemami — Systems

#### Przewodnik administratora Site License

Management Server (SMS) — do przekazania instalacji na inne komputery systemem Windows. Dostępna jest też opcja uruchomienia cichej instalacji na komputerze z systemem Mac lub Linux.

#### Ręczna instalacja na komputerze lokalnym

- $\triangleright$  Udostepnienie nośników instalacyjnych. Utwórz wymaganą liczbę kopii DVD albo udostępnij ją w napędzie sieciowym.
- $\triangleright$  Skopiowanie instrukcji instalacji i przygotowanie informacji na temat licencji. Utwórz wymaganą liczbę kopii instrukcji instalacji produktu. Instrukcje instalacji znajdują się w katalogu */Documentation/<language>/InstallationDocuments* na DVD w *Site License Installation Instructions.pdf*. Można także przekazać skrócone instrukcje dotyczące instalacji. Można je znaleźć w pliku *Site License Installation Instructions (Abbreviated).pdf*. W przypadku pobierania oprogramowania z Internetu wszystkie instrukcje instalacji są także dostępne w portalu Asset Management lub na stronie *<http://www.ibm.com/software/getspss>*. Po instalacji użytkownik końcowy musi wprowadzić kod autoryzacji w odniesieniu do danej lokalizacji,. Wpisz te informacje w miejscu znajdującym się na początku instrukcji przed ich skopiowaniem.

*Uwaga*: Jeśli serwer proxy uniemożliwia autoryzację, spróbuj użyć programu *licenseactivator*. Umożliwia on podanie identyfikatora serwera proxy i hasła. Aby uzyskać więcej informacji, zobacz temat Uż[ywanie programu licenseactivator](#page-7-0) na s. [8 .](#page-7-0)

**E Przekazanie materiałów instalacyjnych użytkownikom końcowym.** Przekaż płyty instalacyjne DVD (lub pobrany plik lub jej lokalizację w sieci), instrukcje instalacji oraz informacje na temat licencji użytkownikom końcowym, którzy w razie potrzeby mogą przeprowadzić ręczną instalację na każdym komputerze.

#### Przekazanie na komputery lokalne <sup>z</sup> systemem Windows

Ponieważ instalacje produktu IBM® SPSS® Statistics są kompatybilne z instalatorem Microsoft Windows Installer (MSI), można przekazać instalację na komputery użytkowników końcowych.

## Przekazywanie instalacji na komputery <sup>z</sup> systemem Windows

Przekazywanie instalacji to metoda zdalnej dystrybucji oprogramowania do dowolnej liczby użytkowników końcowych, bez żadnej interwencji z ich strony. Można przekazać pełną instalację produktu IBM® SPSS® Statistics na komputery użytkowników końcowych z systemem Windows. Technologia używana do przekazywania instalacji musi obsługiwać mechanizm MSI 3.0 lub nowszy.

*Uwaga*: Przekazywanie instalacji nie jest dostępne bezpośrednio w systemach Mac i Linux. Zamiast tego można uruchomić cichą instalację. Aby uzyskać więcej informacji, zobacz temat [Uruchomienie cichej instalacji na komputerach z systemami Mac i Linux](#page-6-0) na s. [7 .](#page-6-0)

## <span id="page-2-0"></span>Odinstalowanie poprzedniej wersji

Chcąc przekazać instalację do tego samego katalogu, w którym jest zainstalowana poprzednia wersja produktu IBM® SPSS® Statistics najpierw należy odinstalować starą wersję.Podobnie jak instalację, można też przekazać odinstalowanie. Aby uzyskać więcej informacji, zobacz temat [Przekazywanie odinstalowania](#page-5-0) na s. [6](#page-5-0) .

### Właściwości instalacji przekazywanych

Poniżej przedstawiono właściwości, których można używać z instalacjami przekazywanymi. We wszystkich właściwościach rozróżniana jest wielkość liter. Jeśli wartości zawierają spacje, muszą być wzięte w cudzysłów.

Tabela 1-1

Właściwości instalacji przekazywanych

| Właściwość        | Opis                                                                                                    | Poprawne wartości                                                                                                    |
|-------------------|----------------------------------------------------------------------------------------------------|----------------------------------------------------------------------------------------------------|
| <b>INSTALLDIR</b> | Katalog, w którym powinno<br>się zainstalować produkt<br>IBM® SPSS® Statistics<br>na komputerze lokalnym<br>użytkownika końcowego. Ta<br>właściwość jest opcjonalna.<br>Jeśli nie jest uwzględniona,<br>domyślna jest C:\Program<br>$Files \setminus IBM \setminus SPSS \setminus Statistics \setminus 19$ .                                                                                                    | Poprawna ścieżka, np.<br>C:\Statistics.                                                                                                 |
| <b>AUTHCODE</b>   | Kod autoryzacji. Jeśli ta<br>właściwość jest określona,<br>produkt jest autoryzowany<br>automatycznie za pomocą<br>kodu autoryzacji. Jeśli ta<br>właściwość nie jest określona,<br>każdy użytkownik końcowy musi<br>uruchomić kreatora autoryzacji<br>licencji w celu dokonania ręcznej<br>autoryzacji.                                                                                                    | Co najmniej jeden poprawny<br>kod autoryzacji. Wiele<br>kodów autoryzacji rozdziela<br>się dwukropkami (np.<br>kod autor1: kod autor2). |
| PROXY USERID      | Identyfikator użytkownika<br>serwera proxy. Ten parametr<br>jest wymagany, gdy zostanie<br>określony parametr AUTHCODE<br>i w danej lokalizacji jest<br>używany serwer proxy, który<br>wymaga podania identyfikatora<br>użytkownika i hasła w celu<br>uzyskania połączenia z<br>Internetem. Ten parametr<br>działa tylko wtedy, gdy<br>ustawienia sieci lokalnej (LAN)<br>w panelu sterowania ustawień<br>internetowych podają adres i port<br>określonego serwera proxy. | Poprawny identyfikator<br>użytkownika.                                                                                                  |
| PROXY_PASSWORD    | Hasło użytkownika serwera<br>proxy. Więcej informacji<br>można znaleźć w omówieniu<br>właściwości PROXY_USERID.                                                                                                    | Hasło przypisane do<br>identyfikatora użytkownika<br>serwera proxy.                                                                     |

<span id="page-3-0"></span>Przewodnik administratora Site License

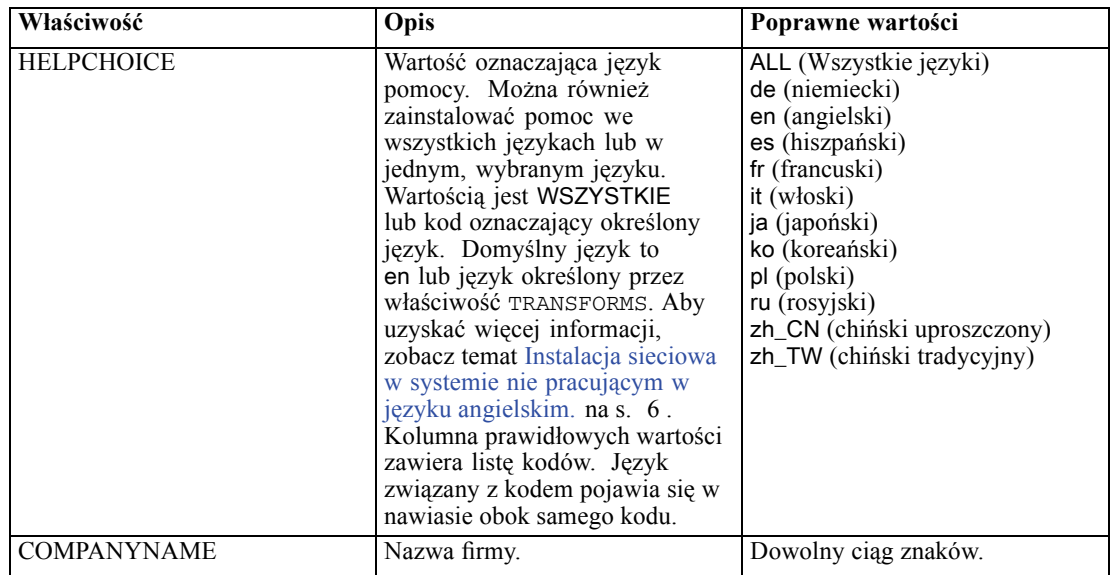

#### Pliki MSI

Plik *IBM SPSS Statistics 19.msi* znajduje się katalogu *Windows\SPSSStatistics\<architecture>* na DVD, gdzie występuje *<architektura>32 bit* lub *64 bit*. Jeśli pobierasz oprogramowanie, musisz wyodrębnić zawartość pliku instalatora, aby uzyskać dostęp do pliku MSI. Aby uzyskać więcej informacji, zobacz temat Wyodrębnianie zawartości pliku pobranego instalatora na s. 4 .

#### Wyodrębnianie zawartości pliku pobranego instalatora

Jeśli zamiast otrzymania dysku instalacyjnego DVD pobierasz IBM® SPSS® Statistics, pobrany zostaje jeden plik instalacyjny. Nie możesz uruchomić go bezpośrednio. Najpierw musisz wyodrębnić zawartość pliku i użyć zawartości do uruchomienia instalacji.

- $\triangleright$  Otwórz okno Uruchom.
- E Zmień katalogi na katalog, w którym mieści się pobrany plik.
- E Uruchom pobrany plik za pomocą przełącznika /b. Po przełączniku określ katalog w którym chcesz wyodrębnić zawartość pliku. Pomiędzy przełącznikiem i nazwą katalogu nie ma przerwy. Jeśli nazwa katalogu zawiera spacje, musi być podana w cudzysłowie. Poniżej podano przykład (Twoja nazwa pliku wykonywalnego będzie inna):

ProductInstaller.exe /b"C:\temp\extracted files\SPSS Statistics"

E Gdy pojawi się pierwszy panel instalacji, anuluj instalację.

Pliki wymagane do kontynuowania instalacji znajdują się teraz w katalogu określonym przez przełącznik /b.

## Linia poleceń — przykład

Poniżej przedstawiono zawartość linii poleceń, której można użyć do przekazania instalacji produktu. Cały tekst powinien się znaleźć w jednej linii.

MsiExec.exe /i "IBM SPSS Statistics 19.msi" /qn /L\*v logfile.txt INSTALLDIR="C:\Statistics" AUTHCODE="3241a2314b23c4d5f6ea"

## Wykorzystanie aplikacji SMS do przekazania instalacji

Poniżej wymieniono podstawowe czynności związane z wykorzystaniem aplikacji SMS (Systems Management Servers) do przekazania produktu IBM® SPSS® Statistics.

- ► Skopiuj odpowiedni podkatalog z *Windows\SPSSStatistics\<architecture>* kataloguna DVD do katalogu na komputerze sieciowym. W przypadku pobrania oprogramowania, nie można wykonywać instalacji sieciowej za pomocą SMS. Spróbuj innej opcji. Aby uzyskać więcej informacji, zobacz temat Wykorzystanie polityki grupowej lub podobnej technologii do przekazania instalacji na s. 5 .
- E Zmodyfikuj plik *IBM SPSS Statistics 19.sms*, znajdujący się w skopiowanym katalogu. W edytorze tekstowym zmodyfikuj wartość CommandLine, dodając odpowiednie właściwości. Lista dostępnych właściwości znajduje się w Właściwości instalacji przekazywanych na s. [3 .](#page-2-0) Upewnij się, że w linii poleceń podano poprawny plik MSI.
- E Utwórz pakiet z pliku *IBM SPSS Statistics 19.sms* i przekaż pakiet na komputery lokalne użytkowników końcowych.

## Wykorzystanie polityki grupowej lub podobnej technologii do przekazania instalacji

Poniżej wymieniono podstawowe czynności związane z wykorzystaniem polityki grupowej lub podobnej technologii do przekazania produktu IBM® SPSS® Statistics:

- ► Skopiuj odpowiedni podkatalog z *Windows\SPSSStatistics\<architecture>* kataloguna DVD do katalogu na komputerze sieciowym. Jeśli pobierzesz oprogramowanie, najpierw musisz wyodrębnić zawartość pliku instalatora. Aby uzyskać więcej informacji, zobacz temat Wyodrębnianie zawartoś[ci pliku pobranego instalatora](#page-3-0) na s. [4](#page-3-0) .
- E Korzystając z aplikacji, np. ORCA, zmodyfikuj tabelę Właściwości w odpowiednim pliku *IBM SPSS Statistics 19.msi* w skopiowanym folderze. Aplikacja ORCA wchodzi w skład zestawu Windows 2003 Server SDK, który można znaleźć w *<http://www.microsoft.com/downloads>*, przeszukując zestaw SDK. Lista dostępnych właściwości, które można dodać do tabeli Właściwości, znajduje się w Właściwości instalacji przekazywanych na s. [3 .](#page-2-0) Upewnij się, że użyty jest poprawny plik MSI.
- E Utwórz pakiet ze zmodyfikowanego pliku *IBM SPSS Statistics 19.msi* i przekaż pakiet na komputery lokalne użytkowników końcowych.

## <span id="page-5-0"></span>Instalacja sieciowa <sup>w</sup> systemie nie pracującym <sup>w</sup> języku angielskim.

Można zainstalować program w systemie, który nie pracuje w języku angielskim bez dodatkowych specyfikacji. Jednak językiem instalatora (w przypadku sieciowej instalacji interaktywnej) będzie język angielski, interfejs użytkownika oraz pomoc będą wyświetlane w języku angielskim. Użytkownicy mogą zmienić język interfejsu użytkownika po instalacji, ale zlokalizowane pliki pomocy będą niedostępne.

W przypadku przekazywania z DVD, można użyć właściwości TRANSFORMS w celu określenia jednego z plików MST, dostępnych w DVD. Plik MST zapewni wyświetlenie instalatora, interfejsu użytkownika oraz pomocy w określonym języku. Pliki MST są niedostępne, jeśli pobrałeś IBM® SPSS® Statistics. Użytkownicy będą musieli ręcznie zainstalować pakiety językowe dla zlokalizowanej pomocy i ręcznie zmienić język interfejsu użytkownika produktu.

Właściwość TRANSFORMS to parametr dla *MsiExec.exe*. W poniższym przykładzie użyto właściwości TRANSFORMS do przeprowadzenia instalacji w języku francuskim. Instalator wyświetli się w języku francuskim, interfejs użytkownika wyświetli się w języku francuskim i zostanie zainstalowana pomoc po francusku. (Można również zastąpić język pomocy właściwością HELPCHOICE. Aby uzyskać więcej informacji, zobacz temat Właściwoś[ci insta](#page-2-0)lacji przekazywanych na s. [3 .](#page-2-0)) Cały tekst powinien się znaleźć w jednej linii.

```
MsiExec.exe /i "IBM SPSS Statistics 19.msi" /qn /L*v logfile.txt
INSTALLDIR="C:\Statistics" LICENSETYPE="Sieciowa" LSHOST="mylicserver" TRANSFORMS=1036.mst
```
Poniższe pliki MST znajdują się w katalogu *Windows*\SPSSStatistics\<*architecture>* na DVD, gdzie występuje *<architektura>32bit* lub *64bit*.

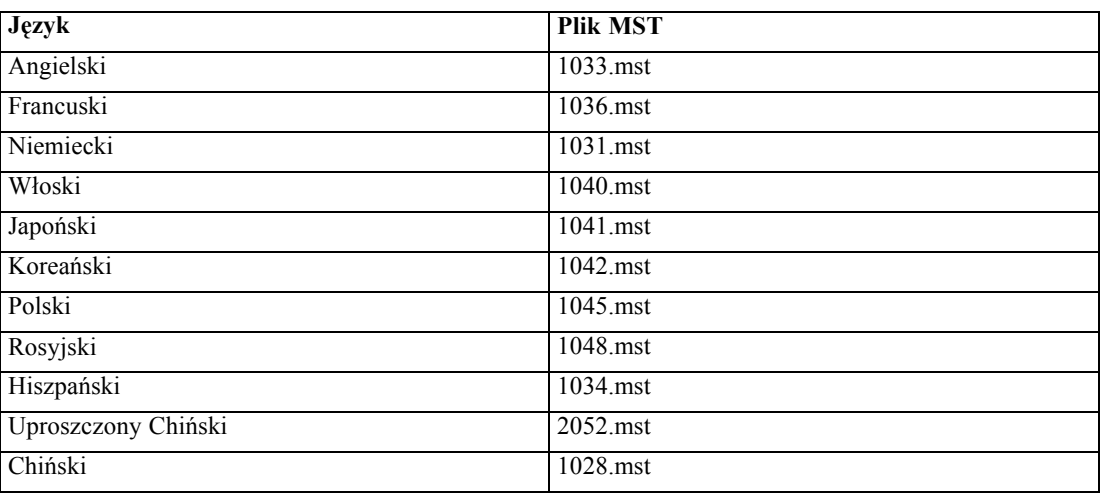

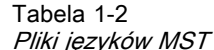

#### Przekazywanie odinstalowania

*Uwaga*: Przekazane polecenia odinstalowania powoduje utratę ustawień niestandardowych użytkownika końcowego. Jeśli pewni użytkownicy końcowi potrzebują ustawień niestandardowych, można ich wykluczyć z dystrybucji i poprosić ich o ręczną instalację produktu. <span id="page-6-0"></span>Jeśli zostanie przekazana instalacja późniejszej wersji produktu IBM® SPSS® Statistics, czasem trzeba wcześniej wykonać odinstalowanie. Można to wykonać w sposób cichy, przekazując następujące polecenie. Cały tekst powinien się znaleźć w jednej linii.

```
MsiExec.exe /X{06C43FAA-7226-41EF-A05E-9AE0AA849FFE} /qn /L*v logfile.txt
ALLUSERS=1 REMOVE="ALL"
```
To polecenie odinstaluje SPSS Statistics 19. W poniższej tabeli znajdują się identyfikatory deinstalacji dla tej i poprzednich wersji.

Tabela 1-3 Identyfikatory deinstalacji dla IBM SPSS Statistics

| Wersja           | Identyfikator deinstalacji             |
|------------------|----------------------------------------|
| $19.*$           | {06C43FAA-7226-41EF-A05E-9AE0AA849FFE} |
| $18*$            | {C25215FC-5900-48B0-B93C-8D3379027312} |
| 17.0.2           | {2ECDE974-69D9-47A9-9EB0-10EC49F8468A} |
| 17.0.1<br>17.0.0 | {46B65150-F8AA-42F2-94FB-2729A8AE5F7E} |
| $16.*$           | {621025AE-3510-478E-BC27-1A647150976F} |

## Uruchomienie cichej instalacji na komputerach <sup>z</sup> systemami Mac i Linux

W trakcie cichej, nienadzorowanej instalacji nie jest wyświetlany interfejs graficzny i nie jest wymagana interwencja użytkownika. Na DVD znajduje się plik opcji, który umożliwia uruchomienie tego typu instalacji w systemie Mac i Linux. Plik zawiera wiele różnych opcji i opisy tych opcji.

#### Korzystanie <sup>z</sup> pliku właściwości instalatora

Plik właściwości instalatora, *installer.properties*, można znaleźć w katalogu */Linux/Administration* lub */MacOS/Administration* w katalogu głównym na DVD.

- E Skopiuj plik właściwości instalatora z DVD.
- E Otwórz skopiowany plik w edytorze tekstowym.
- E Zmień żądane właściwości. Niektóre opcje wymagają wartości tekstowej, podczas gdy inne, które odpowiadają poszczególnym opcjom wyboru w instalatorze można ustawić na wartości 0 (wyłączone) lub 1 (włączone).

#### Uruchomienie cichej instalacji

E Korzystając z aplikacji terminalowej, uruchom wykonywalny plik instalacji z przełącznikiem -f, po którym następuje lokalizacja pliku opcji ujęta w cudzysłowiu. Musisz uruchomić go jako użytkownik root lub korzystając z komendy sudo. Poniżej pokazano przykład dla systemu Linux.

sudo ./setup.bin -f "/root/installer.properties"

<span id="page-7-0"></span>Wykonywalny plik instalacji dla każdego systemu operacyjnego można znaleźć w DVD w następującej lokalizacji:

- System Mac OS. */MacOS/Administration/SPSS Statistics\_Installer\_Silent.bin*
- **Linux**. /*Linux/setup.bin*

## Używanie programu licenseactivator

Narzędzie *licenseactivator* umożliwia autoryzowanie komputerów użytkowników końcowych bez pośrednictwa kreatora autoryzacji licencji. To narzędzie linii poleceń znajduje się w katalogu, w którym zainstalowano produkt IBM® SPSS® Statistics.

Program *licenseactivator* umożliwia licencjonowanie produktu i zapisanie pliku dziennika w jego katalogu. Nazwa pliku dziennika ma postać *licenseactivator\_<miesiąc>\_<dzień>\_<rok>.log* . Jeśli wystąpią błędy, można sprawdzić plik dziennika i uzyskać dalsze informacje. Te informacje są także pomocne podczas kontaktowania się z firmą SPSS Inc. w celu uzyskania pomocy.

#### Wykorzystanie programu licenseactivator <sup>z</sup> kodami autoryzacji.

Program *licenseactivator* jest zazwyczaj używany z co najmniej jednym kodem autoryzacji, który znajduje się w zestawie z zakupionym produktem. Cały tekst powinien się znaleźć w jednej linii.

```
licenseactivator kod autoryzacji1[:kod autoryzacji2:...:kod autoryzacjiN]
[PROXYHOST=proxy-nazwa hosta]
[PROXYPORT=proxy-numer portu] [PROXYUSER=proxy-identyfikator użytkownika] [PROXYPASS=hasło proxy]
```
- Wiele kodów autoryzacji rozdziela się dwukropkami (:).
- Ustawienia proxy są opcjonalne, ale możesz ich potrzebować, jeśli Twój komputer łączy się przez proxy. Wymagane ustawienia proxy zależą od systemu operacyjnego.

Windows. W systemie Windows ustawienia serwera proxy działają tylko wtedy, gdy ustawienia sieci lokalnej (LAN) na panelu sterowania ustawień internetowych podają adres i port określonego serwera proxy (host). Nie wprowadza się hosta proxy i portu w wierszu poleceń. Musisz jedna wprowadzić wartości dla PROXYUSER i PROXYPASS.

Inne systemy operacyjne. W innych systemach operacyjnych może istnieć potrzeba wprowadzenia wszystkich ustawień proxy w wierszu poleceń, zależnie od określonej konfiguracji proxy.

#### Wykorzystanie programu licenseactivator <sup>z</sup> Kodami licencji

W rzadziej spotykanych sytuacjach firma SPSS Inc. może wysłać do użytkownika *licencję*.

licenseactivator kodlicencji[:kodlicencji2:...:kodlicencjiN]

- Wiele kodów licencji rozdziela się dwukropkami $(.)$ .
- Gdy używa się kodów licencji, program *licenseactivator* nie łączy się z Internetem, dlatego nie trzeba podawać informacji dotyczących serwera proxy.

## Plik licencji

Po uaktywnieniu licencji produktu w jego katalogu instalacyjnym jest tworzony plik o nazwie *lservrc*. Można obsługiwać kopię tego pliku dla każdego komputera użytkownika końcowego. Choć plik licencji działa tylko na komputerze, dla którego został utworzony, jego kopia może być użyteczna podczas odinstalowania i ponownego instalowania produktu. Po ponownym zainstalowaniu produktu można skopiować plik *lservrc* do jego katalogu instalacyjnego. Dzięki temu można uniknąć ponownego uzyskiwania licencji na produkt.

# Serwis i pomoc techniczna

Zgodnie z informacjami podanymi w umowie licencyjnej z firmą Micro Software w przypadku wersji lokalnej produktu licencjobiorca musi wyznaczyć osobę do kontaktów w sprawach technicznych. Do obowiązków takiej osoby należeć będzie udzielanie pomocy technicznej użytkownikom w zakresie produktu i modułów opcjonalnych. Firma SPSS Inc. zapisze nazwiska osób do kontaktów w sprawach technicznych i będzie udzielać pomocy technicznej za pośrednictwem działu wsparcia technicznego firmy SPSS Inc.. Prosimy o poinformowanie użytkowników końcowych, że wszelkie pytania dotyczące oprogramowania powinni kierować do osoby zajmującej się kontaktami w sprawach technicznych.

Aby skontaktować się z SPSS Inc. działem pomocy technicznej należy odwiedzić witrynę *<http://support.spss.com>* i wysłać pytanie. Trzeba będzie zarejestrować się w SPSS Inc. Pomocy technicznej, jeśli się tego wcześniej nie zrobiło.

Firma SPSS Inc. regularnie organizuje ogólnodostępne seminaria szkoleniowe dotyczące swoich produktów.SPSS Inc. Istnieje również możliwość zorganizowania szkoleń na miejscu. W celu uzyskania informacji na temat seminariów szkoleniowych, oprogramowania i publikacji prosimy o kontakt pod numerem telefonu (800) 543-9263 lub odwiedzenie naszej strony internetowej *<http://www.spss.com>*.

W sprawie wymiany uszkodzonych nośników na nowe należy kontaktować się z działem pomocy technicznej firmy pod numerem 800-521-1337 w godzinach od 8:30 do 17:00 czasu centralnego lub przesyłając wiadomość e-mail na adres *spsscs@us.ibm.com*.